# **PRÁCTICO 10**

# **GEOREFERENCIACIÓN DE IMÁGENES**

## **Objetivos**

- Comprender el concepto de proyección, Coordenadas geodécicas y planas.
- Comprender el proceso de referenciar imágenes de satélite, Landsat o SPOT.
- Georeferenciar fotografías Mosaicos Fotográficos.
- Que el estudiante reconozca las diferencias entre mapas, fotografías e imágenes satelitales.

## **Material necesario**

Imágenes provenientes del sensor TM de LANDSAT, Imágenes SPOT, Software Erdas 8 .x. Material accesorio necesario. Fotomosaico realizado en la guía práctica N xxxx.

## **Introducción**

La utilización de sensores remotos colocados en satélites es una herramienta muy poderosa para la evaluación, estudio y monitoreo de los recursos naturales en la tierra.

Para muchas aplicaciones con datos de sensores remotos se requiere de una gran precisión geométrica, por ejemplo para la superposición con mapas, para esto las imágenes deben ser corregidas geométricamente, mediante el proceso conocido como Georeferenciación.

Si el producto satelital adquirido no esta georeferenciado, ni corregido geográficamente es necesario adicionar algunos puntos geográficos de control. Este procedimiento se llama georeferenciamiento y básicamente consiste en introducir las coordenadas de puntos fácilmente reconocibles en la imagen como son cruces de carreteras, desembocaduras de ríos, construcciones o rasgos fisiográficos que no sean demasiado dinámicos. Los puntos adicionados de esta forma deben estar bien distribuidos en la escena, tratando al máximo de evitar la linealidad en su colocación. El nivel de precisión alcanzado en la georeferencia depende en gran medida de la fuente de información geográfica utilizada (mapas temáticos, cartografía oficial, puntos de GPS etc.) y de la escala a la cual se vaya a realizar el trabajo. Como regla general de precisión se puede decir que el error medio cuadrático de los puntos debe ser inferior a tres.

Es fundamental para cualquier tipo de corrección geométrica identificar claramente sobre la imagen puntos de control, tales como cruces de caminos o vías férreas, puentes o accidentes geográficos claros y que no cambien sus formas muy rápidamente. La característica a tener en cuenta en la elección a priori de un punto de control terrestre (GCP) es la capacidad de "localización inequívoca" con la mayor precisión tanto en la imagen como en el terreno. Los puntos de control de tierra se adquieren de dos formas o bien a través de digitalización de mapas o bien con mediciones en campo con GPS, que son muy precisos. La cantidad de puntos necesarios para una buena rectificación depende del orden del polinomio a usar, del relieve del área y del grado de precisión requerido. Es importante tener en cuenta tres aspectos para la elección de los puntos de control, el número, la localización y distribución. El número depende de la complejidad del terreno y mientras más se usen es mejor, buscando que los puntos no tengan dinamismo temporal y es importante que la distribución sea uniforme en toda la imagen y no que estén concentrados todos en un sector solamente, por ejemplo alrededor de una ciudad.

# **Coordenadas geográficas**

La elaboración de mapas a partir de imágenes involucra conocer la localización geográfica de los elementos y características de la Tierra, transformar estas localizaciones sobre la Tierra a una posición sobre un mapa plano requiere el uso de una proyección de mapa a una simbolización gráfica de estos elementos.

Un sistema de coordenadas geográficas es un sistema de referencia usado para localizar elementos geográficos. Representar la Tierra sobre una superficie plana es un tema complejo de por sí, y hasta la mejor solución es una aproximación.

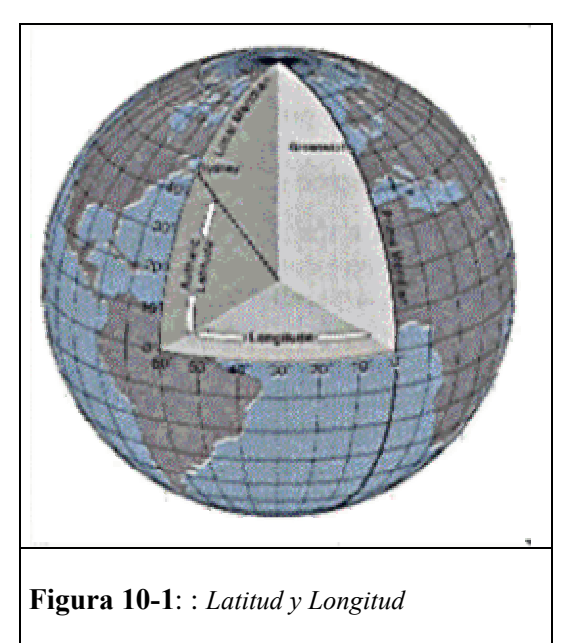

Las nociones relativas a la representación de la información de la Tierra en una superficie plana o mapa son fundamentales para entender y evitar la propagación innecesaria de errores en el manejo de información. Es preciso dominar conceptos tales como escala, proyección, dátum y transformación de coordenadas. De no conocerse estos temas, lleva a cometer importantes errores en el ingreso de la información al SIG, y sobre todo cuando se desea unir datos e información provenientes de distintas fuentes.

La localización geográfica está definida por coordenadas geográficas llamadas latitud y longitud. La longitud varía de 0 a 180 grados en el hemisferio Este y de 0 a -180 grados en el hemisferio Oeste de acuerdo con las líneas imaginarias denominadas meridianos. La latitud varía de 0 a 90 grados en el hemisferio norte y de 0 a -90 grados en el hemisferio sur de acuerdo con las líneas imaginarias

denominadas paralelos o líneas ecuatoriales. El origen de este sistema de coordenadas queda determinado en el punto donde se encuentran la línea ecuatorial y el meridiano de Greenwich.

Para entender este sistema de coordenadas de la tierra, primero se debe conocer su forma y tamaño. La tierra se puede considerar una figura geométrica uniforme, aunque la superficie aparece rugosa y áspera debido a la topografía, la Tierra se puede aproximar a una figura geométrica, como son: la esfera, el elipsoide y el geoide.

Mucha gente supone que el sistema de coordenadas geográficas es único, pero esto no es así. Diferentes métodos fueron definiendo elipsoides de diferentes tamaños y con centros de origen no coincidentes. Hace tiempo, debido a la falta de medios tecnológicos, era prácticamente imposible, al definir un dátum, determinar el geocentro en forma única. Por lo tanto, para un mismo punto sobre la Tierra, sus coordenadas geográficas no son iguales para los elipsoides diferentes.

El elipsoide WGS84, fue determinado de datos de satélites orbitales, y es considerados más preciso que los anteriores. Los cartógrafos están rápidamente cambiando al elipsoide WGS84 que es el que utilizan actualmente los Sistemas de Posicionamiento Global. Con WGS84, se logra obtener un único sistema de referencia en coordenadas geográficas para todo el mundo.

Para la elaboración de mapas es necesario conocer la latitud y longitud y a menudo la altitud de los elementos a cartografiar. Antes de empezar la elaboración de mapas es necesario establecer una red de puntos de control geodésicos sobre la tierra. Estos puntos definen la precisión del mapa.

#### **Proyección en un plano**

Representar información de la Tierra en un globo es poco práctico, por lo que se debe representar en un plano bidimensional. Esto requiere deformar la Tierra, hacerla plana y pasar de coordenadas esféricas (ángulos) a un sistema cartesiano (x, y). Dicho proceso se conoce como proyección, y existen diferentes forma de hacerlo.

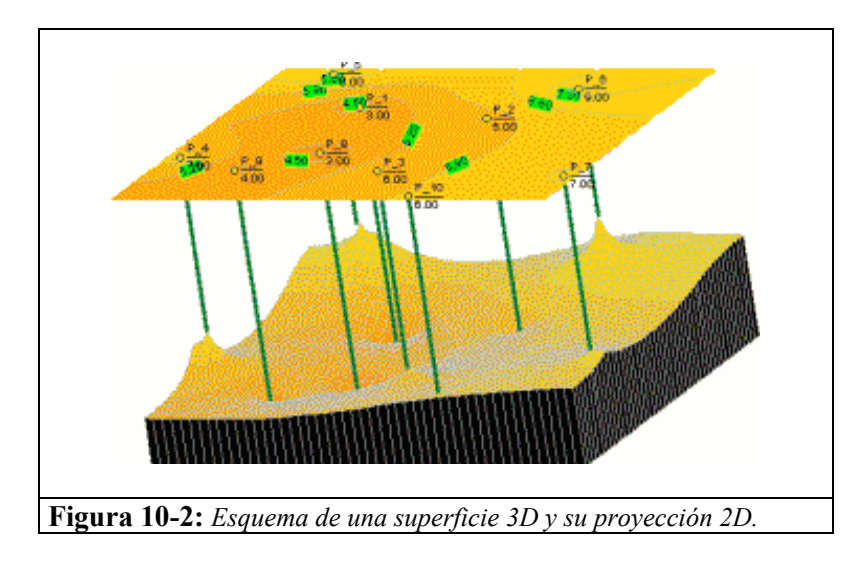

El problema de todos los mapas e imágenes es cómo se puede representar una escena de un medio tridimensional en otro bidimensional.

Los mapas, imágenes de satélite o fotos aéreas son planas pero la superficie de la Tierra que representan es curva. Además, la Tierra no es una esfera perfecta sino que es achatada en los polos y ensanchada en el ecuador, por lo que la mejor aproximación a la forma de la Tierra es un elipsoide de rotación. Para distintos países dependiendo de su ubicación en el planeta existen diferentes elipsoides o esferoides que definen las características para una mejor aproximación a la realidad.

Existen muchos sistemas de proyección para convertir la superficie de la tierra en un mapa plano, pero todos tienen un grado de distorsión en uno o más de los parámetros como forma, área, distancia o dirección de acuerdo a esto las clasificamos en:

- Proyecciones conformes: Son proyecciones caracterizadas porque se conserva la forma de cualquier extensión en la esfera y en el plano, pero las consiguientes deformaciones angulares cambian.
- Proyecciones equivalentes: Son aquellas que conservan las relaciones de superficie, es decir, conservan la misma superficie en el plano y en la esfera. Esta propiedad se logra acordando un factor de escala igual a uno. Esta proyección presenta distorsión en la forma, los mapas equivalentes son utilizados especialmente para representar la distribución de productos agrícolas o industriales en estudios económicos.
- Proyecciones equidistantes: Son aquellas que representan las distancias correctamente, permiten mantener consistencia en la escala. Por consiguiente el factor de escala SF igual a uno se debe mantener a lo largo de una o más líneas paralelas, pero solamente a lo largo de líneas. Estas líneas son conocidas como líneas paralelas cuya separación entre paralelos es constante en todo el campo de la proyección.

Diversos factores influyen en la elección de un sistema de proyección, comenzando por el objetivo de la construcción de mapas, el interés de los elementos geográficos a cartografiar, etc.

El impacto de la distorsión causada por una proyección cartográfica sobre los datos espaciales depende de cómo se utilizarán los datos y el tamaño del área que está siendo mapeada. Las mediciones que apoyan decisiones críticas deberían procesarse de tal forma que las distorsiones por proyección se minimicen.

Debido a la distorsión inherente en todas las proyecciones cartográficas, los datos no se alinearán debidamente salvo de que se trate de la misma proyección. Incluso no podrán verse temas juntos si no están en la misma proyección. Por ejemplo, si los límites provinciales están en una proyección cartográfica y los ríos están en una proyección distinta, las características podrían aparecer corridas de su ubicación cuando se muestren los dos temas al mismo tiempo. Un ejemplo de esto es la representación de un mismo punto considerando fajas Gauss-Krüger contiguas.

Normalmente los Software comerciales proporcionan funcionalidades para realizar cambios de coordenadas entre varios sistemas diferentes, ya que es habitual disponer de información gráfica referida a distintos sistemas de proyección.

Es de nuestro interés conocer el tipo de proyección en que se basa el sistema de coordenadas utilizado en la Republica Argentina, por ello diremos que utiliza una variante de la proyección cilíndrica.

En la proyección cilíndrica, la superficie de la esfera se proyecta sobre la superficie de un cilindro tangente a la esfera. Es una proyección conforme, porque conserva las formas. Características de las proyecciones Cilíndricas:

- Los paralelos, están representados por líneas rectas horizontales y la separación entre ellos varía con la latitud.
- El polo aparece como una línea recta igual al Ecuador, en la realidad es un punto.
- Los meridianos son líneas rectas verticales y están espaciados de igual manera.

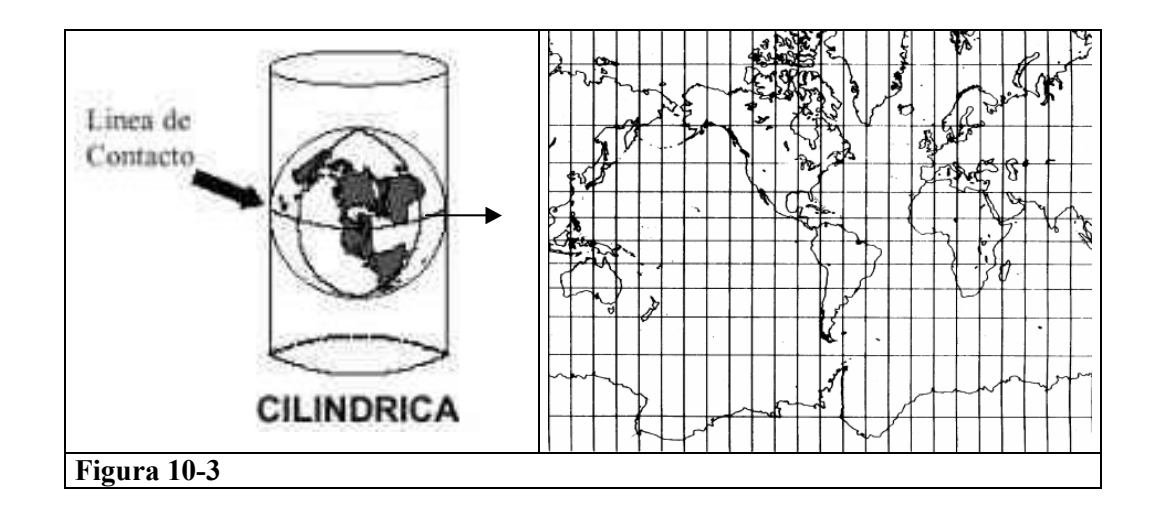

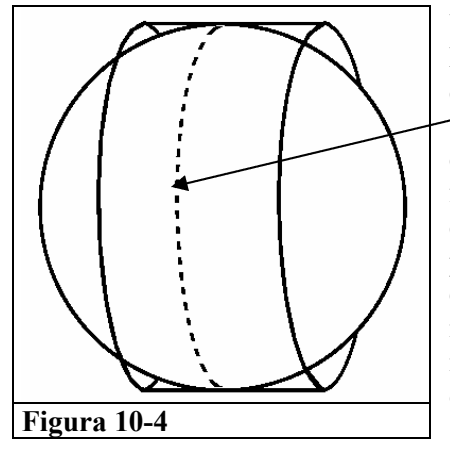

Una variación de esta proyección es la Transversa de Mercator o Cilíndrica de Gauss., que consiste en ubicar el cilindro de forma tal que sea tangente a un meridiano. (Correspondiente al centro de cada faja). Es una proyección conforme, es decir, conserva la forma, pero usada frecuentemente para pequeñas zonas a lo largo del meridiano central. El Ecuador y el meridiano principal son representados por rectas perpendiculares y los otros meridianos y paralelos están representados por familias de curvas ortogonales. El meridiano principal que se hace tangente presenta las magnitudes más cercanas a la realidad y de menos deformación.

El sistema de coordenadas argentino (Gauss Krüger) se basa en el elipsoide WGS 84, y fajas meridianas de 3 grados de ancho.

Este tema y su problemática exceden el ámbito de esta guía de Trabajos Prácticos, por lo que no será considerado. (Ver serie didáctica sobre sistemas de proyección y coordenadas en argentina)

## **CORRECCIONES GEOMÉTRICAS**

Este concepto incluye cualquier cambio en la posición que ocupan los píxeles de la imagen. Por contraposición con las correcciones radiométricas, (ecualización, filtrados etc.), aquí no se pretende modificar los ND de los píxeles de la imagen, sino solo su posición, sus coordenadas. Gracias a tratarse de un formato digital, esta transformación puede basarse en funciones numéricas, que permiten modificar muy flexiblemente la geometría de la imagen. Esta transformación puede emplearse para:

- Corregir cartográficamente una imagen
- Superponer dos o mas imágenes entre sí.

En el primer caso, se pretende transformar coordenadas de la imagen en coordenadas cartográficas, con objeto de que la imagen resultante pueda superponerse sobre mapas convencionales.

En el segundo, se buscar ajustar dos o mas imágenes entre sí, normalmente con objeto de realizar estudios multi-temporales.

Sea una u otra finalidad, las modificaciones geométricas de la imagen pueden abordarse con dos orientaciones. La primera de ellas parte de la información sobre las características orbitales del sensor. Esto permite corregir los errores sistemáticos, como son los derivados de la rotación terrestre o de la inclinación de la orbita, a partir de modelar teóricamente su influencia en la imagen final.

La segunda alternativa de corrección es mas empírica. Parte, bien de una cartografía básica a la que se pretende ajustar la imagen, bien de otra imagen que se considera como referencia. En ambos casos, la corrección se realiza en tres fases.

- 1. Localización de puntos comunes a la imagen y el mapa (o a otra imagen de referencia).
- 2. Calculo de las funciones de transformación entre las coordenadas de la imagen y las del mapa.
- 3. Transferencia de los ND originales a la nueva posición, definida por la transformación previa.

### **1. Establecimiento de puntos de control.**

Para calcular cualquier función entre dos o mas variables, es necesario contar previamente con una serie de observaciones comunes a todas ellas.

De la misma forma, las funciones que permites transformar coordenadas de la imagen al mapa precisan localizar una serie de puntos de control entre la imagen y el mapa. A partir de las coordenadas de esos puntos, puede estimarse una función que relacione ambos documentos. Por cuanto las funciones se estiman a partir de esa muestra de coordenadas, la calidad del ajuste dependerá de la precisión con que se localicen esos puntos. De lo contrario, la estimación resultara sesgada. En definitiva, el establecimiento de puntos de control resulta la fase mas crucial del proceso de corrección, y la que demanda mayor dedicación humana.

Para que el ajuste entre imagen y mapa sea correcto, ser requiere atender a tres aspectos en la selección de puntos de control:

- $\triangleright$  numero,
- $\triangleright$  localización
- distribución.

El **número** idóneo de puntos de control depende del tamaño y la complejidad geométrica de la imagen. Cuanto mayor sea el grado de la ecuación de ajuste, se precisa también un mayor numero de puntos de control. Matemáticamente solo son necesarios tres puntos para una función de Ajuste de primer grado, seis para una de segundo grado y diez para una de tercer grado. Ahora bien, conviene superar con creces ese listón mínimo para garantizar una buena conformidad entre imagen y mapa.

En caso de que el contraste topográfico sea importante, convendrá seleccionar un mayor número de puntos y acudir a polinomios de transformación mas complejos.

En cuanto a la **localización** se recomienda que sean puntos claramente identificables en la imagen y en el mapa, preferiblemente rasgos humanos del paisaje no sujetos a dinamismo temporal: cruces de carreteras, presas, vías de ferrocarril, etc. Los programas mas modernos de corrección geométrica facilitan la localización interactiva de estos puntos de control, con ayuda del digitalizador o ratón electrónico. Conviene seleccionar solo aquellos puntos claramente identificables sobre el mapa y la imagen. En caso de que se pretenda el registro de dos imágenes, alguno de estos programas permite visualizar ambas simultáneamente facilitando mucho el proceso de selección.

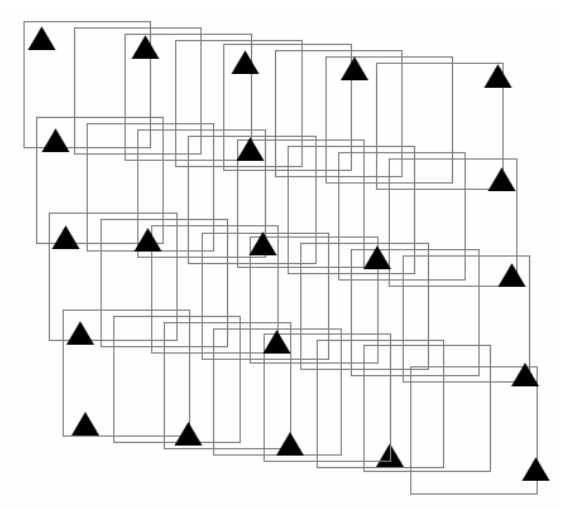

**Figura 10-5:** *Distribución de puntos de control en bloques de imágenes (mosaicos fotográficos)*

Respecto a la **distribución**, conviene que los puntos de control se sitúen uniformemente sobre todo el territorio abarcado en la imagen. Esto evitara errores debidos a una ponderación excesiva de algún sector del área de estudio. La norma es especialmente importante cuando la zona presenta contrastes topográficos. Aunque el efecto de desplazamiento del relieve es menor que en el caso de la fotografía aérea (debido a la altura de la orbita) también en las imágenes de satélite existe un efecto de desplazamiento que puede causar serios problemas en su ajuste cartográfico. Para intentar paliarlos, resulta recomendable introducir puntos de control sobre áreas de distinta altitud, e incluso sobre cotas, siempre que estas resulten identificables en la imagen.

### **2. Calculo de las funciones de transformación.**

La corrección digital de la geometría de una imagen se realiza estableciendo una función matemática, que pone en relación las coordenadas de la imagen con las del mapa. De esta forma, a partir de la coordenada columna y línea de cada píxel, puede estimarse las coordenadas "x", y de la imagen de salida.

Desde el punto de vista PRÁCTICO, conviene considerar que una función lineal basta para aplicar unas transformaciones elementales de la imagen, como cambiar su escala y origen, inclinarla, modificar la relación entre sus ejes y rotarla. Estas alteraciones serán, de modo habitual, suficientes para corregir imágenes pequeñas, siempre que no se presentes contrastes altimétricos importantes. En caso de precisar una modificación mas rigurosa, puede acudirse a funciones de segundo o tercer grado, en donde se abordan alteraciones geométricas no lineales.

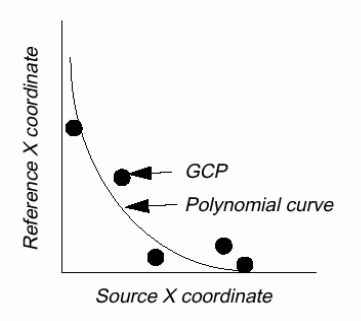

**Figura 10-6:** *Puntos de control (GCP) y curva de regresión no lineal*

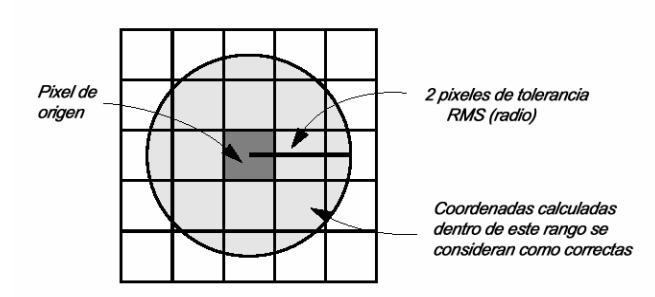

**Figura 10-7:** *Error de Tolerancia (RMS)*

correctamente. Al eliminarse algún punto de control, se calcula de nuevo la ecuación de ajuste y los RMS para cada punto. El proceso se interrumpe cuando todos los puntos seleccionados presentan un RMS por debajo de un cierto umbral, previamente fijado. El error medio debe estar, en ese momento, dentro de unos márgenes tolerables, de acuerdo a la escala y a la precisión con que se pretenda obtener los resultados.

# **3. Transferencia de los ND originales a la posición corregida.**

Las funciones antes analizadas permites traducir coordenadas del mapa a la imagen. Ahora bien, si pretende crearse una imagen que se corresponda adecuadamente con esas coordenadas, resulta necesario trasvasar, de alguna forma, los ND de la imagen original a esa nueva posición. Las funciones de ajuste permiten calcular la posición correcta de cada píxel.

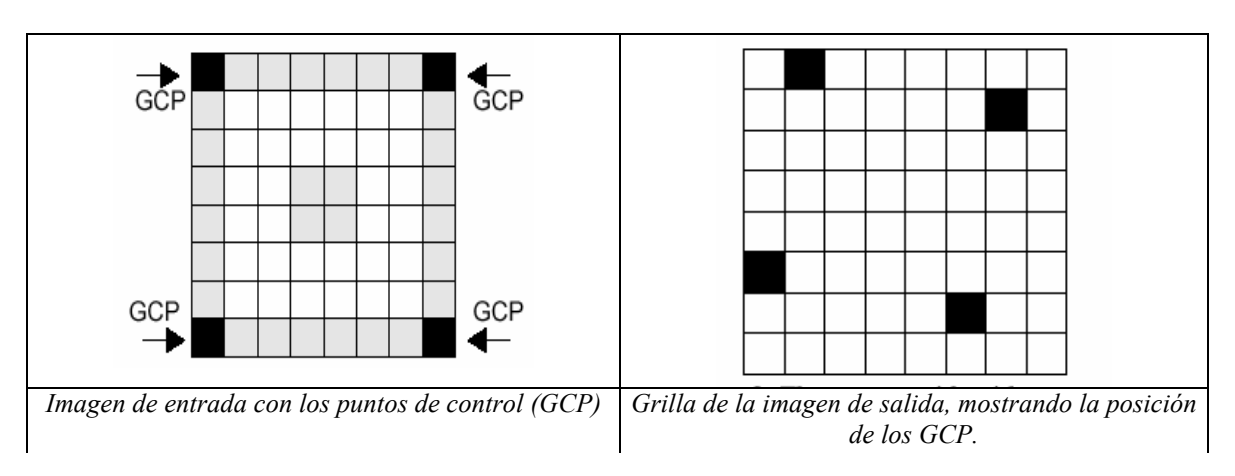

La bondad del grado de ajuste conseguido se mide por la importancia de los residuales. Como es bien sabido, el residual de la regresión es la diferencia entre el valor estimado y el real, para cada una de las observaciones empleadas en el proceso. Cuando mayor sea ese valor, el ajuste entre las variables independientes y dependientes es menor. En nuestro caso la calidad de la corrección geométrica puede valorarse comparando para cada punto de control, las coordenadas estimadas por la regresión con las reales. El indicador mas utilizado, con este objetivo, es el error medio-cuadrático (RMS).

> Un alto RMS (para el caso de la figura, RMS mayor que 2), indica que ese punto no se ajusta convenientemente a la transformación imagen / mapa. El promedio de los RMS para todos los puntos de control facilita una evaluación de la calidad general del ajuste. Si ese valor no es satisfactorio, puede optarse por eliminar aquellos puntos con un alto RMS, ya que se asume que no se localizaron

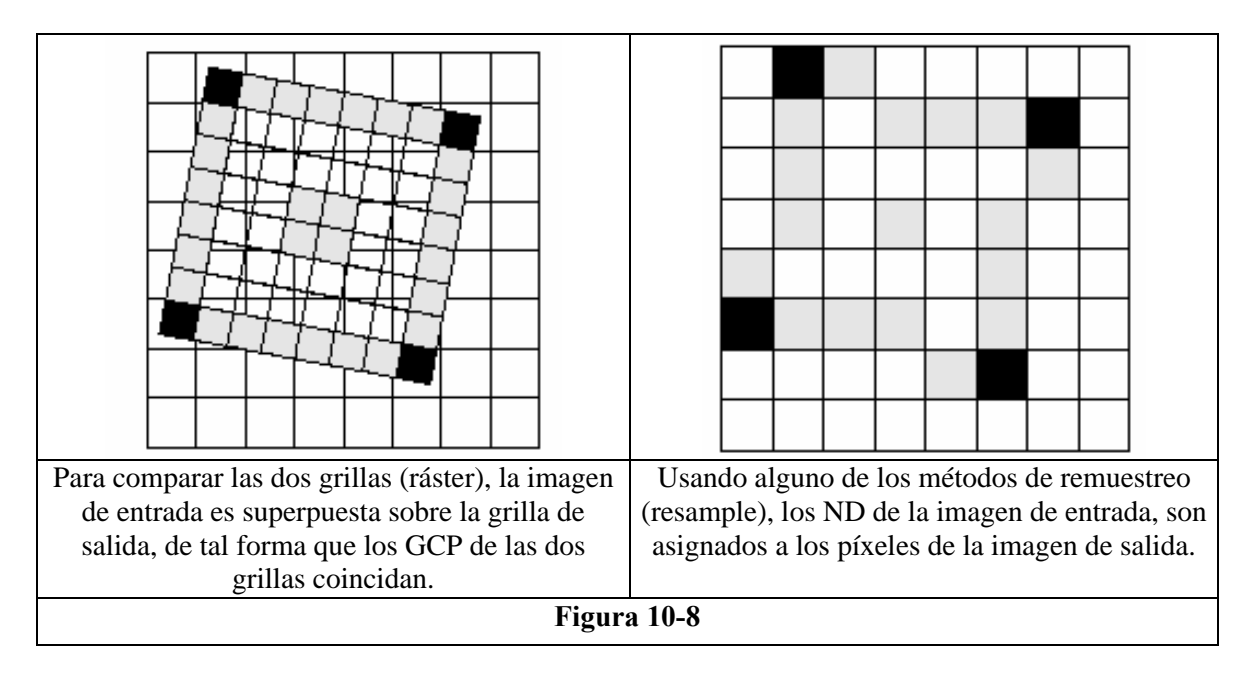

Idealmente, cada píxel de la imagen corregida deberá corresponderse a un solo píxel en la original. Lo normal es que no sea así, sino que el píxel de la nueva imagen se sitúe entre varios de la original, ya que este proceso supone una alteración considerable de la geometría original de la escena. Por otra parte, puede variarse también el tamaño del píxel en la imagen corregida, haciendo aun mas complejo encontrar el ND que mejor exprese el valor radiométrico originalmente detectado por el sensor.

### **Métodos de Remuestreo**

El remuestreo de ND a la imagen corregida será abordado por tres métodos:

- **Vecino mas próximo,**
- **Interpolación bilineal**
- **Convolución cúbica.**

En realidad puede resumirse en dos, según almacenen un ND de la imagen original, o lo obtengan gracias a una interpolación de varios ND originales.

- El primer método se denomina del Vecino mas Próximo (nearest neighbour), por situar en casa celdilla de la imagen corregida el ND del píxel mas cercano de la imagen original. Esta es la solución mas rápida y la que supone menor transformación de los ND originales. Su principal inconveniente radica en la distorsión que introduce en rasgos lineales de la imagen (fracturas, carretera o camino) que pueden aparecer en la corregida como líneas quebradas.
- La interpolación bilineal (bilinear interpolation), supone promediar el ND de los cuatro píxeles mas cercanos en la original. Este promedio se pondera según la distancia del píxel original al corregido: tienen una mayor influencia aquellos píxeles mas cercanos en la imagen inicial. Reduce el efecto de distorsión en rasgos lineales, pero tiende a difuminar un tanto los contrastes espaciales de la imagen original.
- Por ultimo, la convolución cúbica (cuvic convolution) considera los ND de los 16 píxeles mas próximos. El efectos visual es mas correcto, pero supone un volumen de calculo mucho mas elevado.

La elección entre uno de los tres métodos depende de la finalidad del proceso y de los recursos informáticos disponibles, el método del vecino mas próximo es el único que preserva los valores originales al no introducir promedios. Si, por el contrario, se pretende facilitar el análisis visual, habrá de optarse por algoritmos de interpolación mas sofisticados, concretamente por el de convolución cúbica si se cuenta con los recursos informáticos apropiados, (para la potencia de los equipos informáticos de la actualidad esto ya no es un factor limitante).

#### **Conveniencia de las correcciones geométricas.**

Conviene hacer una breve reflexión sobre la necesidad y momento de las correcciones geométricas. Tradicionalmente esta operación se ha concebido como previa e imprescindible a cualquier análisis posterior de la imagen. En los últimos años, sin embargo, se prefiere restringir estas correcciones a la fase final de trabajo, una vez que se haya obtenido un mapa de clasificación.

La razón es doble: por un lado, se reduce el tiempo de tratamiento, pues, en lugar de corregir todas las bandas originales, basta corregir una, la que contiene la imagen clasificada; por otro, se aborda la clasificación con los valores originales, evitando el efecto de promedio parejo a la tercera fase del proceso de corrección. Las conclusiones de estos trabajos aconsejan realizar la clasificación con los valores originales, si bien no se encontraron grandes perdidas de exactitud en el empleo de las imágenes corregidas.

Conviene tener presente que, en determinadas aplicaciones, las correcciones resultan un paso obligado y previo a otros tratamientos. Este es el caso de las aplicaciones cartográficas en general, así como los estudios multi-temporales o los que acudan a información auxiliar. En ambos casos, la precisión en el ajuste resulta un elemento fundamental, por cuanto este tipo de procesos suele abordarse por comparación, píxel a píxel, entre dos o mas imágenes (o entre imagen y mapa). Una significativa imprecisión en esta fase puede invalidar las conclusiones posteriores del trabajo.

En resumen, puede afirmarse que las correcciones geométricas son necesarias en la mayor parte de las aplicaciones de la teledetección espacial, aunque no en todas ellas como fase previa de trabajo. Si lo que se pretende es conectar los resultados de la clasificación con otras variables geográficas, o superponer dos clasificaciones realizadas en distinta fecha, las correcciones geométricas pueden abordarse al finalizar en proceso de análisis. Ahora bien, si pretenden introducirse variables o imágenes auxiliares en la clasificación, es evidente que el registro geométrico es necesario previamente a otros tratamientos.

### **Procedimientos a seguir**

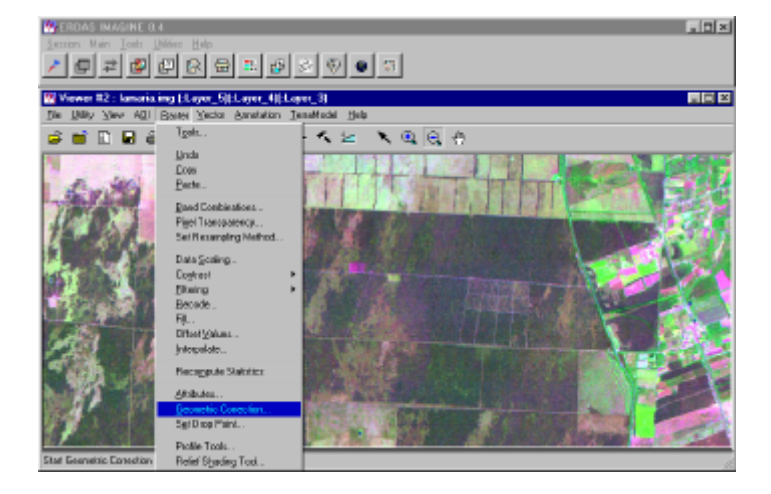

**Figura 10-9:** *Comenzamos seleccionando desde la barra de Menú correspondiente a la ventana VIEWER, desplegando la imagen que se quiere referenciar, se elegirá "Geometric Correction".*

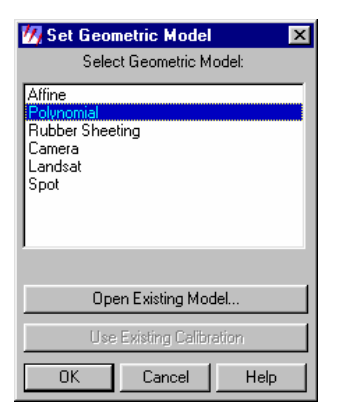

**Figura 10-10:** Se despliega esta ventana en donde elegiremos polynomial, las distintas opciones se refieren a modelos geométricos conocidos y utilizados para optimizar los valores proyectados, eliminando las deformaciones por desplazamiento debido al relieve, errores en la inclinación del eje principal del sensor etc. (es necesaria información adicional para los distintas opciones, en caso de seleccionar LANDSAT o SPOT será necesario un archivo con valores de altura (archivo DEM modelo de elevación digital), en caso de seleccionar CAMERA, además del archivo DEM, se necesitaran los parámetros de la cámara fotográfica, como distancia entre puntos principales, distancia focal, marcas fiduciales, y datos de orientación de la fotografía.

**Figura 10-11:** En esta ventana es donde

seleccionaremos los Iconos correspondientes a:

• Display Model Properties

• Display resample image dialog

Start GCP editor

Calibrate image

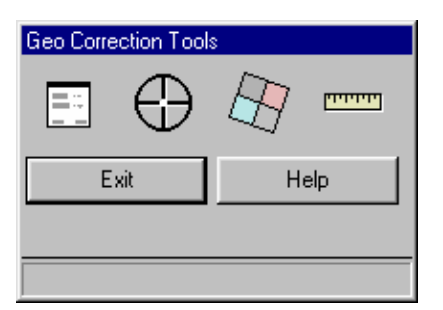

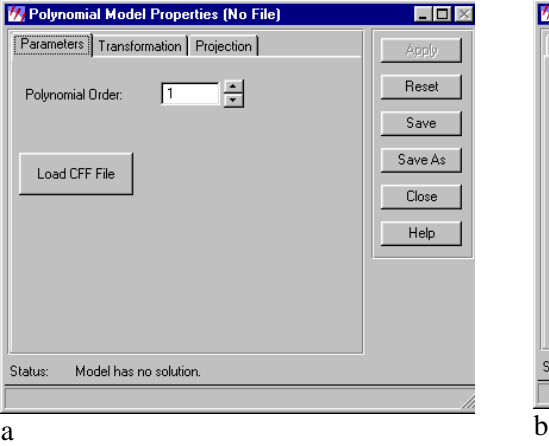

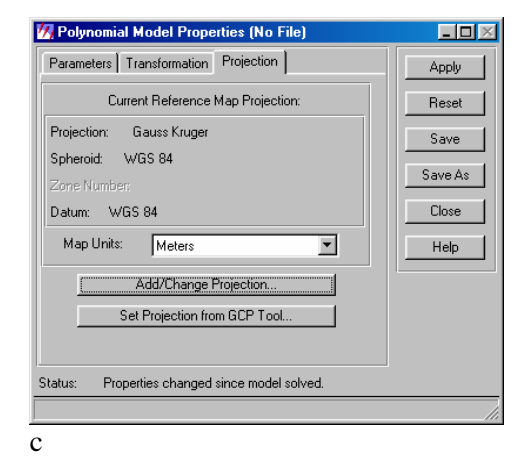

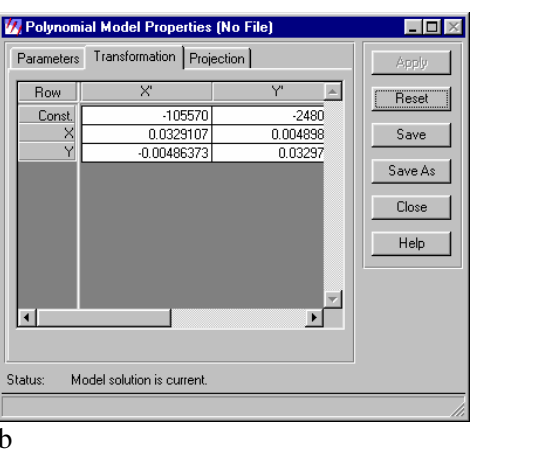

**Figura 10-12:** Cuadro de dialogo: Display Model Properties con sus tres solapas.

a.- Parameters. Donde se seleccionan el orden de transformación, lineal (1), no lineal (2,3 etc.)

b.- Transformation. Mostrando los parámetros calculados, para la ecuación de ajuste elegida. (En el ejemplo se muestra parámetros correspondientes a un ajuste de primer orden).

c.- Projection: En donde se selecciona el tipo de proyección, en los que están expresados los puntos de control terrestres utilizados. GCP, (y por consiguiente los que tendrá la imagen Georeferenciada.)

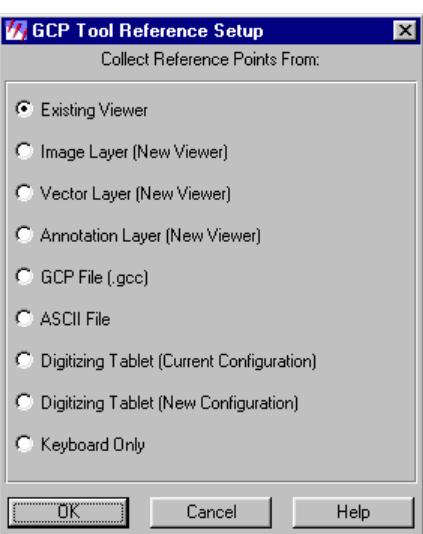

**Figura 10-13:** Cuadro de Dialogo "GCP tool reference setup", en donde seleccionaremos, alguna de las distintas fuentes desde donde obtener los valores de coordenadas de los puntos de control (GCP).

A estas fuentes de GCP, podríamos organizarlas en dos grandes grupos.

- Las que provienen de un VIEWER.
- Otras fuentes.

En el primer caso tenemos las cuatro primeras opciones y son las utilizadas para rectificar o georeferenciar (según corresponda) Una imagen (en un Viewer) a partir de otra imagen o capa vectorial en otro viewer.

En el segundo caso, tenemos que las coordenadas de los GCP pueden obtenerse a partir de archivos \*.TXT o \*.GCC, desde mesa digitalizadora o directamente desde el teclado.

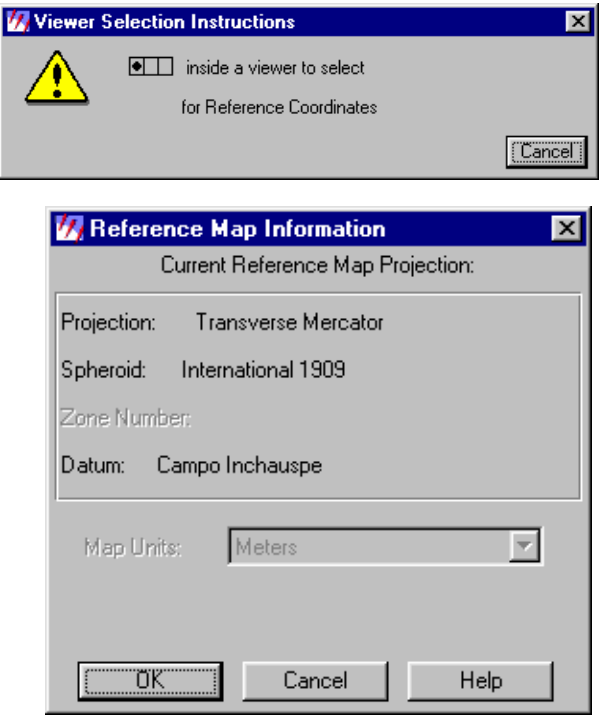

**Figura 10-14:** En caso de seleccionar la primera opción, aparecerá una ventana como esta indicándonos, la necesidad de seleccionar el Viewer, (haciendo un clic del mouse dentro de el), donde esta desplegada la imagen que servirá de referencia.

**Figura 10-15:** Luego de elegir el viewer de referencia, se desplegara una ventana como esta, en donde se muestra el tipo de proyección que posee la imagen, y el elipsoide de referencia para el dátum elegido por el país.

También las unidades en las que están expresados los valores de coordenadas de mapa asociadas a la imagen (en este caso Metros).

En el caso de seleccionar la segunda opción, es decir introducir los puntos GCP a partir de archivos, mesa digitalizadora o desde teclado, será necesario configurar el tipo de proyección en que están expresados los valores de coordenadas obtenidos a través de los distintos medios, (GPS, Cartas Imagen, monografías etc).

Para ello desde el Cuadro de dialogo: "Display Model Properties", solapa Projection, se seleccionará la opción de adicionar / cambiar el sistema de proyección, y se nos mostrara una ventana como la que se muestra a continuación.

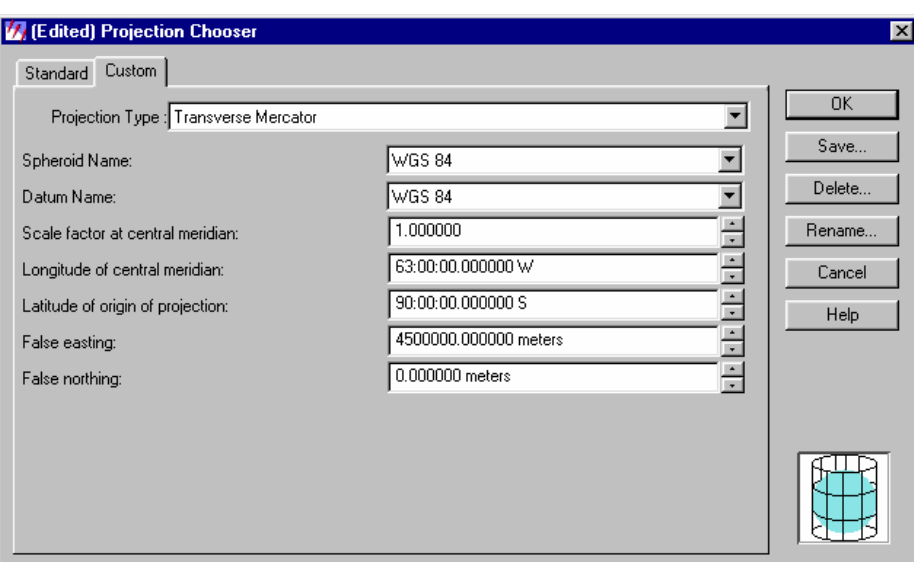

 **Figura 10-16**

La configuraremos con los datos visualizados, en caso de desear trabajar con el sistema POSGAR94.

Estos datos son para obtener valores de coordenadas Gauss-Krüger, cuarta faja. (Que cubre a Santiago del Estero casi en su totalidad.

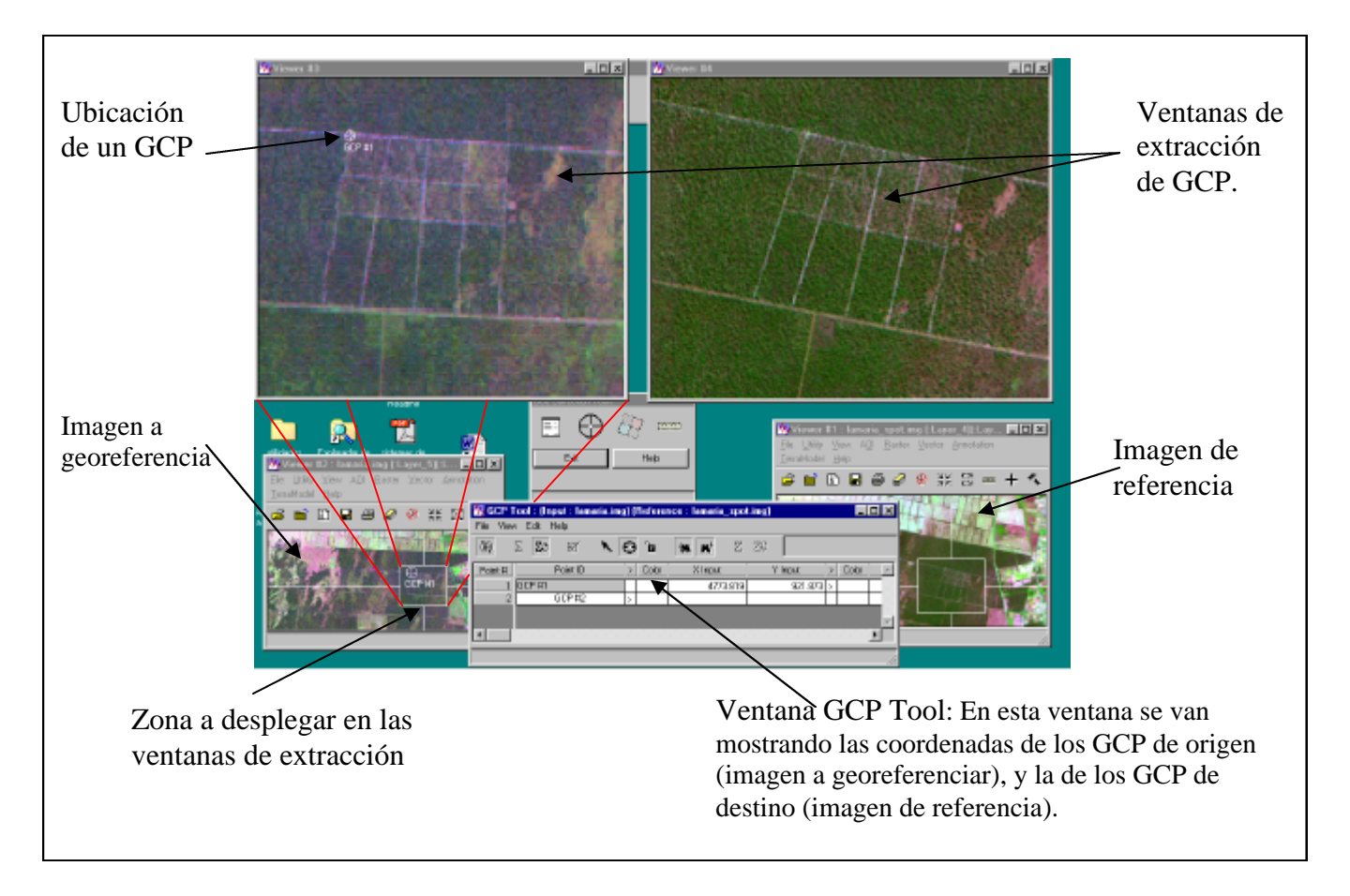

**Figura 10-17:** *Esquema de disposición de las ventanas para el proceso de georeferenciar de imagen a imagen.*

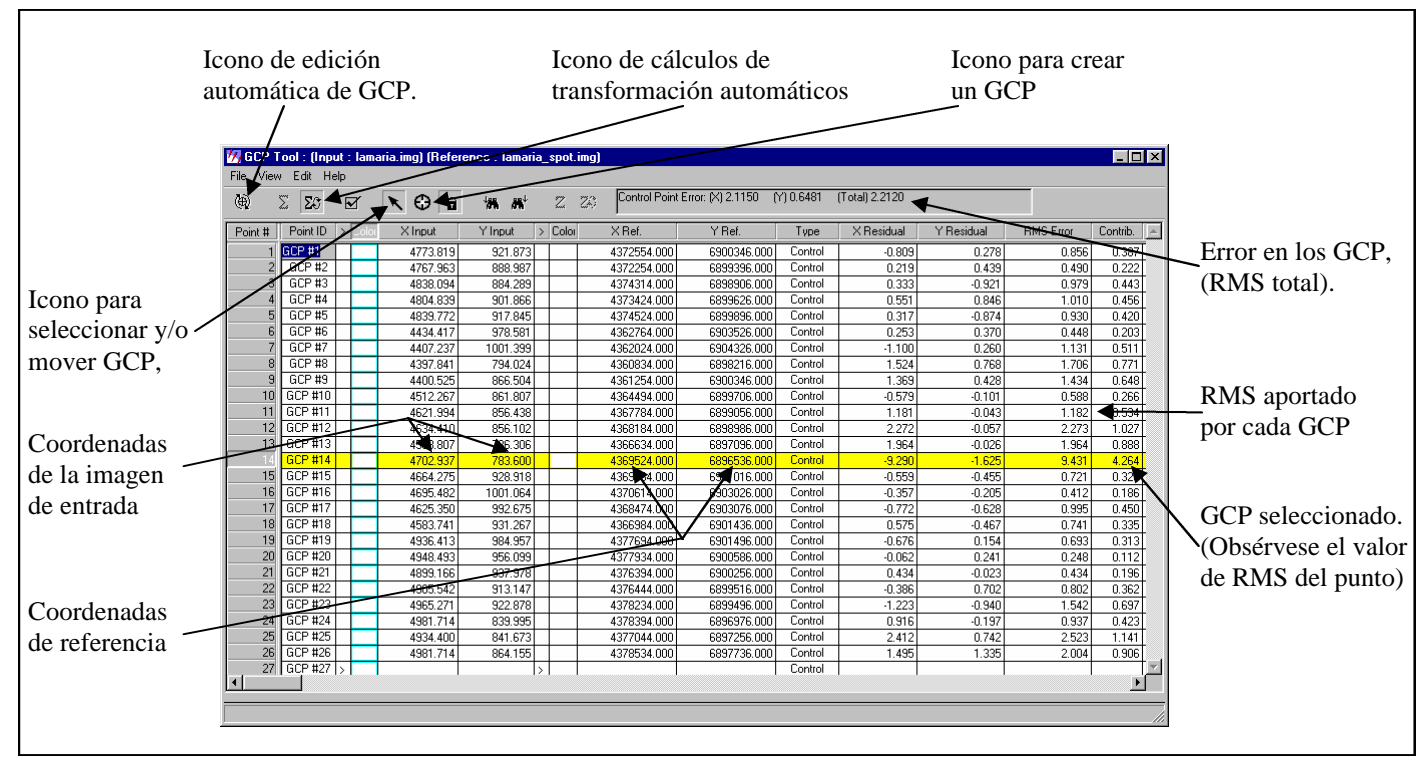

**Figura 10-18:** *Ventana GCP Tool: Elementos que la componen*

| Control Point Error: (X) 0.6835 (Y) 0.5558<br>田<br>⅀<br>$\Sigma\!$<br>$\odot$<br>Ze Zo<br>l a<br>$W$ $W$<br>$\boxtimes$<br>$\mathcal{L}$ |                   |               |          |               |                |               |             |             |         |            | [Total] 0.8809 |                  |          |
|----------------------------------------------------------------------------------------------------|-------------------|---------------|----------|---------------|----------------|---------------|-------------|-------------|---------|------------|----------------|------------------|----------|
| Point #                                                                                                    | Point ID          | $>$ Color     | X Input  | Y Input       | $\angle$ Color | $\times$ Ref. |             | Y Ref.      | Type    | X Residual | Y Residual     | <b>RMS</b> Error | Contrib. |
|                                                                                                    | GCP #1            |               | 4773.819 | 921.873       |                |               | 4372554.000 | 6900346.000 | Control | $-0.955$   | 0.253          | 0.988            | 1.121    |
|                                                                                                    | GCP <sub>#2</sub> |               | 4767.963 | 888.987       |                |               | 4372254.000 | 6899396.000 | Control | $-0.351$   | 0.339          | 0.488            | 0.554    |
|                                                                                                    | GCP #3            |               | 4838.094 | 884.289       |                |               | 4374314.000 | 6898906.000 | Control | $-0.304$   | $-1.032$       | 1.076            | 1.221    |
|                                                                                                    | GCP #4            |               | 4804.839 | 901.866       |                |               | 4373424.000 | 6899626.000 | Control | 0.159      | 0.777          | 0.793            | 0.901    |
|                                                                                                    | $GCP$ #5          |               | 4839.772 | 917.845       |                |               | 4374524.000 | 6899896.000 | Control | 0.115      | $-0.909$       | 0.916            | 1.040    |
| 6                                                                                                    | GCP #6            |               | 4434.417 | 978.581       |                |               | 4362764.000 | 6903526.000 | Control | 0.785      | 0.463          | 0.911            | 1.034    |
|                                                                                                    | GCP #7            |               | 4407.237 | 1001.399      |                |               | 4362024.000 | 6904326.000 | Control | $-0.280$   | 0.403          | 0.491            | 0.557    |
| 8                                                                                                    | GCP #8            |               | 4397.841 | 794.024       |                |               | 4360834.000 | 6898216.000 | Control | $-0.330$   | 0.443          | 0.553            | 0.628    |
| $\overline{9}$                                                                                                    | GCP #9            |               | 4400.525 | 866.504       |                |               | 4361254.000 | 6900346.000 | Control | 0.448      | 0.267          | 0.522            | 0.592    |
| 10                                                                                                    | GCP #10           |               | 4512.267 | 861.807       |                |               | 4364494.000 | 6899706.000 | Control | $-1.550$   | $-0.271$       | 1.573            | 1.786    |
| 11                                                                                                    | GCP #11           |               | 4621.994 | 856.438       |                |               | 4367784.000 | 6899056.000 | Control | 0.160      | $-0.222$       | 0.274            | 0.311    |
| 12                                                                                                    | GCP #12           |               | 4634.410 | 856.102       |                |               | 4368184.000 | 6898986.000 | Control | 1.249      | $-0.235$       | 1.271            | 1.443    |
| 13                                                                                                    | GCP #13           |               | 4593.807 | 786.306       |                |               | 4366634.000 | 6897096.000 | Control | 0.033      | $-0.364$       | 0.365            | 0.415    |
| 14                                                                                                    | GCP #15           |               | 4664.275 | 928.918       |                |               | 4369334.000 | 6901016.000 | Control | $-0.642$   | $-0.469$       | 0.795            | 0.903    |
| 15                                                                                                    | GCP #16           |               | 4695.482 | 1001.064      |                |               | 4370614.000 | 6903026.000 | Control | 0.501      | $-0.055$       | 0.504            | 0.572    |
| 16                                                                                                    | GCP #17           |               | 4625.350 | 992.675       |                |               | 4368474.000 | 6903076.000 | Control | $-0.039$   | $-0.500$       | 0.502            | 0.570    |
| 17                                                                                                    | GCP #18           |               | 4583.741 | 931.267       |                |               | 4366984.000 | 6901436.000 | Control | 0.510      | $-0.479$       | 0.699            | 0.794    |
| 18                                                                                                    | GCP #19           |               | 4936.413 | 984.957       |                |               | 4377694.000 | 6901496.000 | Control | 0.019      | 0.275          | 0.276            | 0.313    |
| 19                                                                                                    | GCP #20           |               | 4948.493 | 956.099       |                |               | 4377934.000 | 6900586.000 | Control | 0.263      | 0.298          | 0.397            | 0.451    |
| 20                                                                                                    | GCP #21           |               | 4899.166 | 937.978       |                |               | 4376394.000 | 6900256.000 | Control | 0.513      | $-0.010$       | 0.513            | 0.582    |
| 21                                                                                                    | GCP #22           |               | 4905.542 | 913.147       |                |               | 4376444.000 | 6899516.000 | Control | $-0.618$   | 0.662          | 0.905            | 1.028    |
| 22                                                                                                    | GCP #23           |               | 4965.271 | 922.878       |                |               | 4378234.000 | 6899496.000 | Control | $-1.340$   | $-0.960$       | 1.649            | 1.872    |
| 23                                                                                                    | GCP #24           |               | 4981.714 | 839.995       |                |               | 4378394.000 | 6896976.000 | Control | $-0.260$   | $-0.402$       | 0.479            | 0.544    |
| 24                                                                                                    | GCP #25           |               | 4934.400 | 841.673       |                |               | 4377044.000 | 6897256.000 | Control | 1.262      | 0.541          | 1.373            | 1.559    |
| 25                                                                                                    | GCP #26           |               | 4981.714 | 864.155       |                |               | 4378534.000 | 6897736.000 | Control | 0.651      | 1.188          | 1.354            | 1.537    |
| 26                                                                                                    | GCP #27           | $\rightarrow$ |          | $\rightarrow$ |                |               |             |             | Control |            |                |                  |          |

**Figura 10-19**: *Ventana GCP Tool luego de eliminar el GCP # 14, nótese que el RMS total disminuyó de 2.21 a 0.88*

Es importante tener en cuenta la función de algunos de los iconos anteriormente nombrados: Icono de edición automática de GCP. Si esta activado, ubicara los GCP de entrada o de referencia en forma automática. Es decir calculará los valores de coordenada y los ubicara en el Viewer correspondiente. (En función del RMS calculado).

Se deberá mover el GCP, (desde la posición estimada), hasta la posición considerada como correcta. (Georeferenciamiento de imagen a imagen).

Ing. Ftal. Fabian Reuter – Facultad de Ciencias Forestales - UNSE 98

O se deberá modificar los valores de coordenadas estimados para el caso de introducción manual de coordenadas. (En el caso de utilizar GPS para la localización de GCP).

Este proceso de estimación de coordenadas y su posicionamiento automático, dependerá del orden de transformación elegido (luego del 3er punto si es lineal, después del 6to si es cuadrático, etc.)

Icono de cálculos de transformación automáticos: Si está activado, los valores de RMS se calcularán y actualizaran automáticamente al introducir o eliminar los GCP.

#### **Procedimiento a seguir:**

- Se deberá ir introduciendo la posición de los GCP (en las ventanas de extracción) y los valores de coordenadas correspondientes a cada GCP. Una vez terminado esto, se grabaran los valores de coordenadas de entrada y de referencia.
- Se determinará el orden de transformación deseado.
- Teniendo en cuenta el valor de RMS aportado por cada punto, se procederá a la eliminación de aquellos puntos que aporten un valor de RMS alto, este proceso finalizará cuando se llegue a un valor de RMS total, (control point error) deseado, o cuando ya sea por razones de una mala distribución o de un numero reducido de GCP no se pueda seguir eliminándolos.
- Realizar la creación del nuevo archivo georeferenciado.
- Verificar la imagen obtenida, y sus coordenadas.

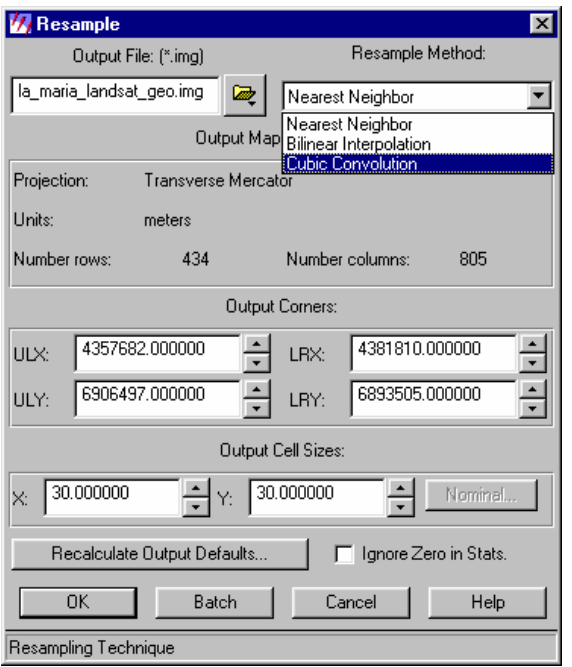

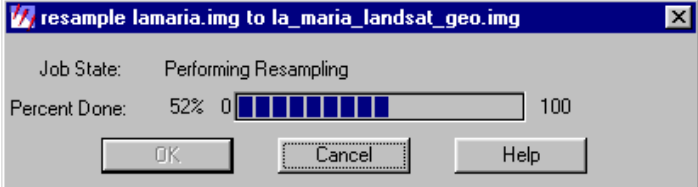

**Figura 10-20:** Al seleccionar del cuadro de dialogo "Geocorrection Tools" el icono correspondiente a "Display resample image dialog".

Se abrirá esta ventana en donde se seleccionará

• el nombre del archivo a ser creado (imagen Georeferenciada).

• Método de Remuestreo elegido.

• Tamaño del píxel de la imagen georeferenciada (en unidades de mapa).

**Figura 10-21:** Comienza el proceso...

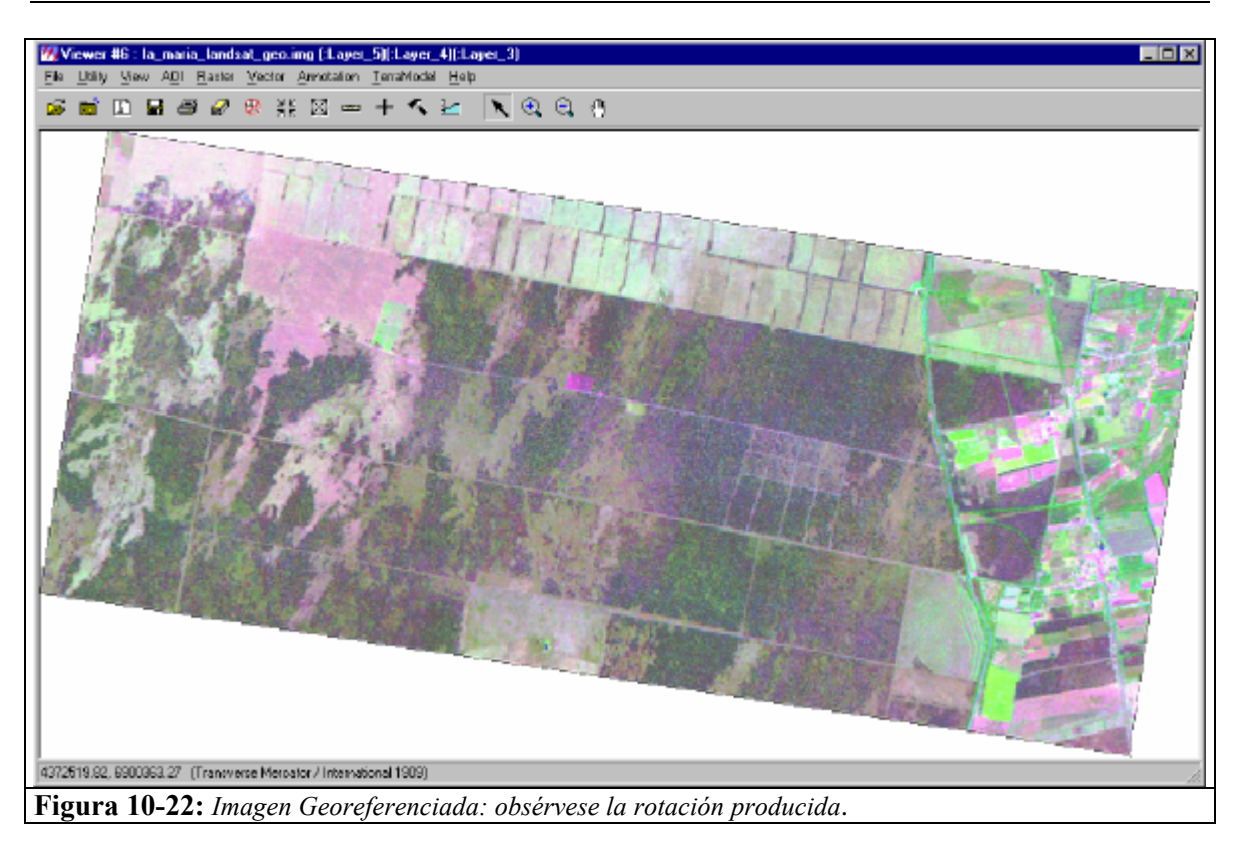

# **Actividades a realizar**

ß En base a los procedimientos enunciados por esta guía de trabajos prácticos, realice una georeferenciación de imagen a imagen. Para ello en el directorio de prácticas encontrara las imágenes correspondientes.

ß Georeferencie el mosaico fotográfico realizado digitalmente, mediante la introducción de valores de coordenadas provenientes de lecturas GPS, obtenidas durante el práctico correspondiente.

(En caso de no disponer de esta información extraiga estos valores a partir de la cartografía existente, mediante mesa digitalizadora o a partir de monografías y/o archivos provistos por el jefe de trabajos prácticos).

ß Razone ¿que sucederá en caso de introducir un valor diferente, al tamaño del píxel de salida en la ventana resample? (analice ambos casos, tanto aumentando como disminuyendo el tamaño del píxel). ¿En que casos justificaría su utilización?

------------------------------------------------------------------------------------------------------------------------- ---------------------------------------------------------------------------------------------------- ---------------------------------------------------------------------------------------------------- ---------------------------------------------------------------------------------------------------- ---------------------------------------------------------------------------------------------------- ---------------------------------------------------------------------------------------------------- ----------------------------------------------------------------------------------------------------

Razone: en base a los conocimientos teóricos aportados por esta guía, ¿en que casos utilizaría el método de remuestreo del vecino mas próximo?

------------------------------------------------------------------------------------------------------------------------- ---------------------------------------------------------------------------------------------------- ----------------------------------------------------------------------------------------------------

ß Si las deformaciones que presenta una imagen son importantes, ¿que tipo de funciones de transformación aplicaría?, Justifique su respuesta.

-------------------------------------------------------------------------------------------------------------------------

------------------------------------------------------------------------------------------------------------------------- ---------------------------------------------------------------------------------------------------- ---------------------------------------------------------------------------------------------------- ---------------------------------------------------------------------------------------------------- ----------------------------------------------------------------------------------------------------